### First Steps Guide to the Activation Portal

The following products may be activated on https://activation.mt.com

- 1. LabX
- 2. Calibry
- 3. MC Link
- 4. ProdX
- 5. Collect+
- 6. Form<sup>+</sup>
- 7. EasyDirect PAM, from 2.0
- 8. PipetteX
- 9. EasyDirect pH, from V1.1
- 10. EasyDirect DE/RE
- 11. EasyDirect Titration, from V1.3
- 12. EasyDirect Moisture
- 13. QuickPredict Embedded Moisture
- 14. EasyDirect Balance
- $15.$  Data $*$

 $\rightarrow$  upload License key file

→ enter License key

This guide describes how to create a profile, obtain a new password, and sign-in to your profile.

#### The Landing page https://activation.mt.com:

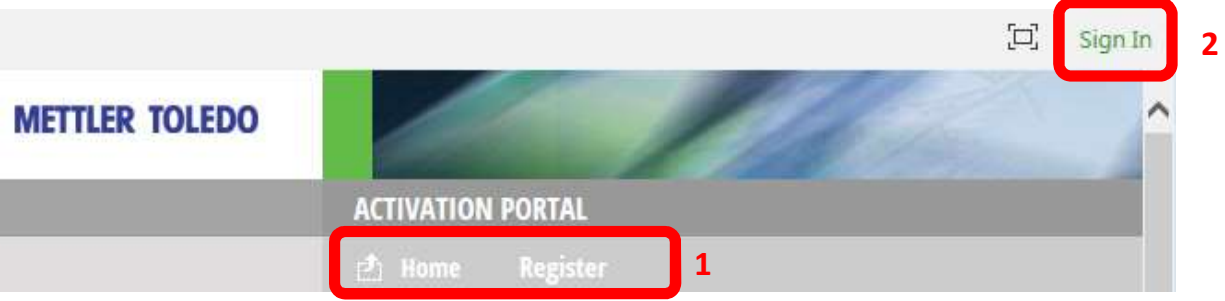

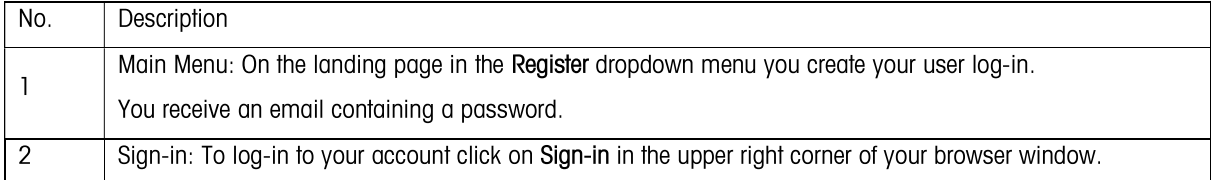

#### How to create a new profile

For all software activation a profile is needed. You may create your profile within the activation wizard of your software or request a profile on https://activation.mt.com

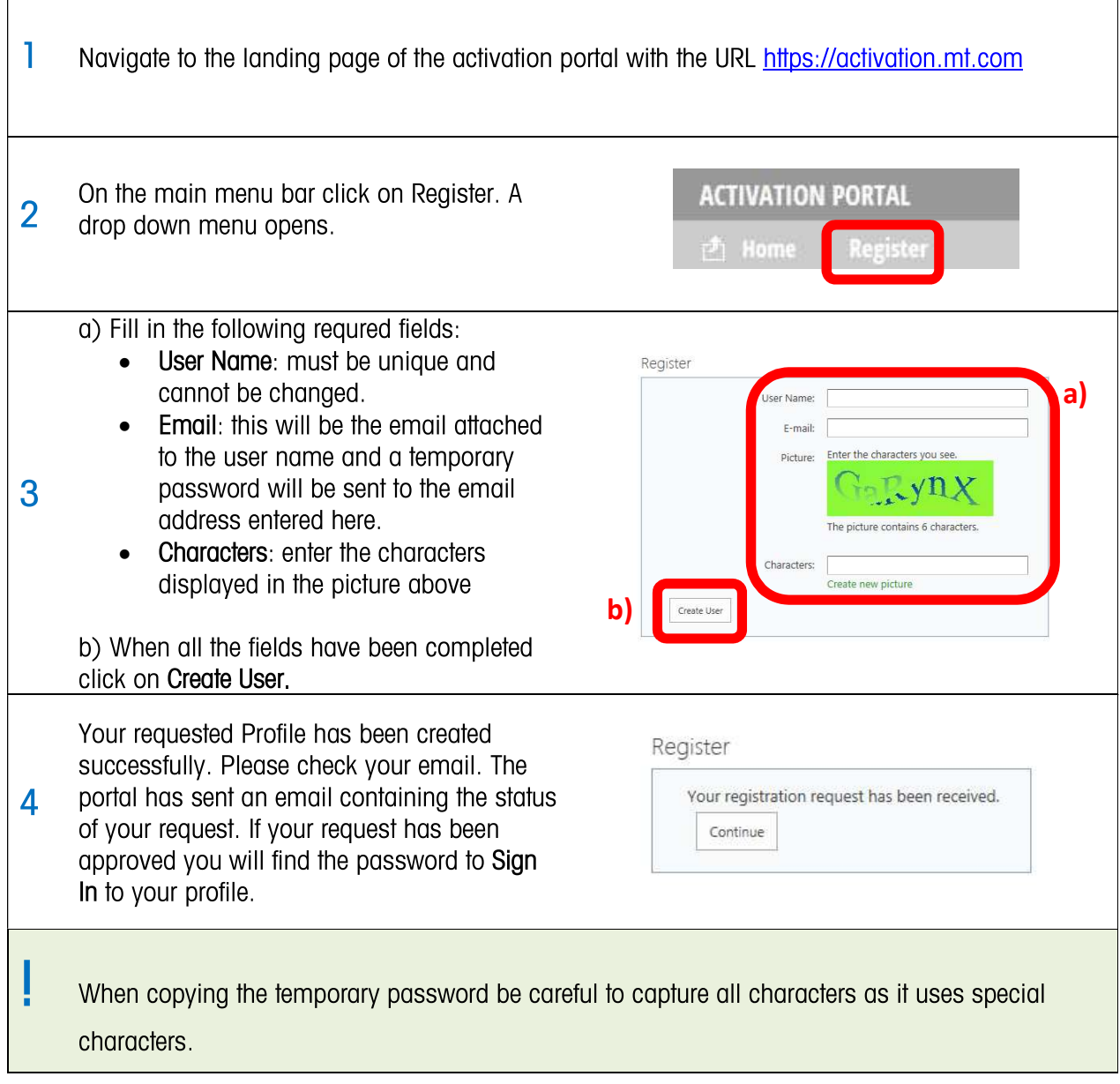

#### **How to Reset the Password**

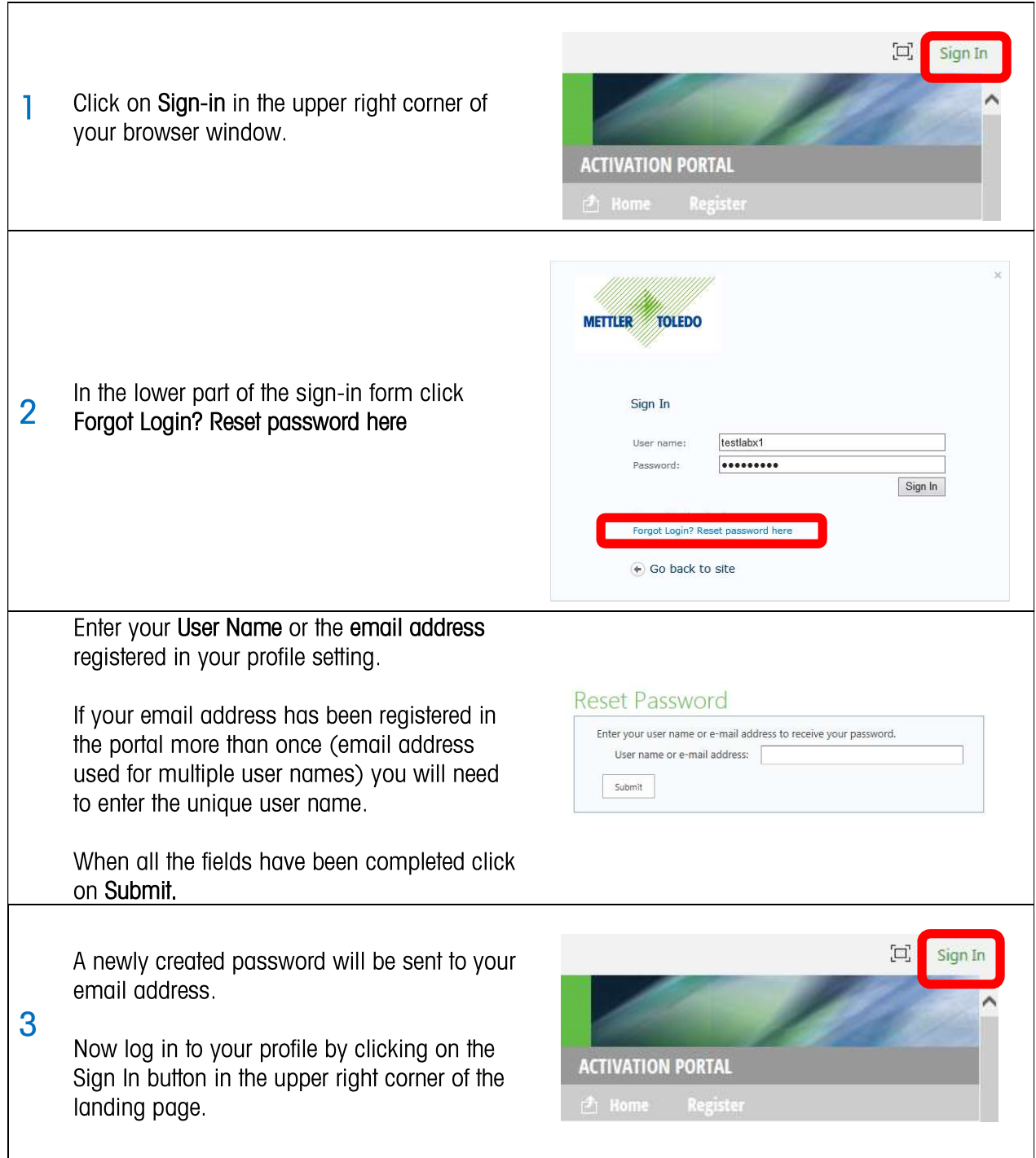

### How to Sign in to the Profile

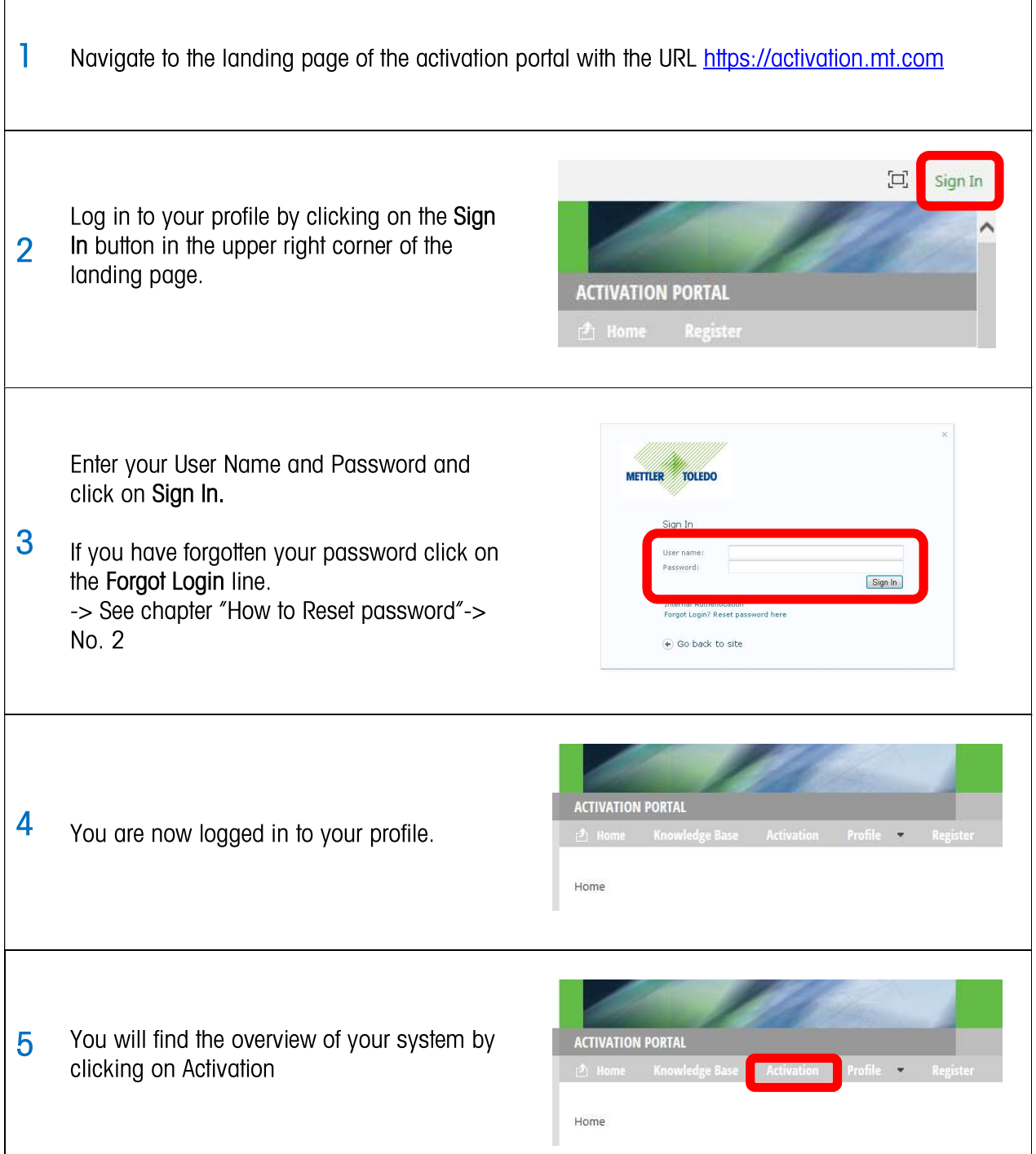

### **How to Change Password**

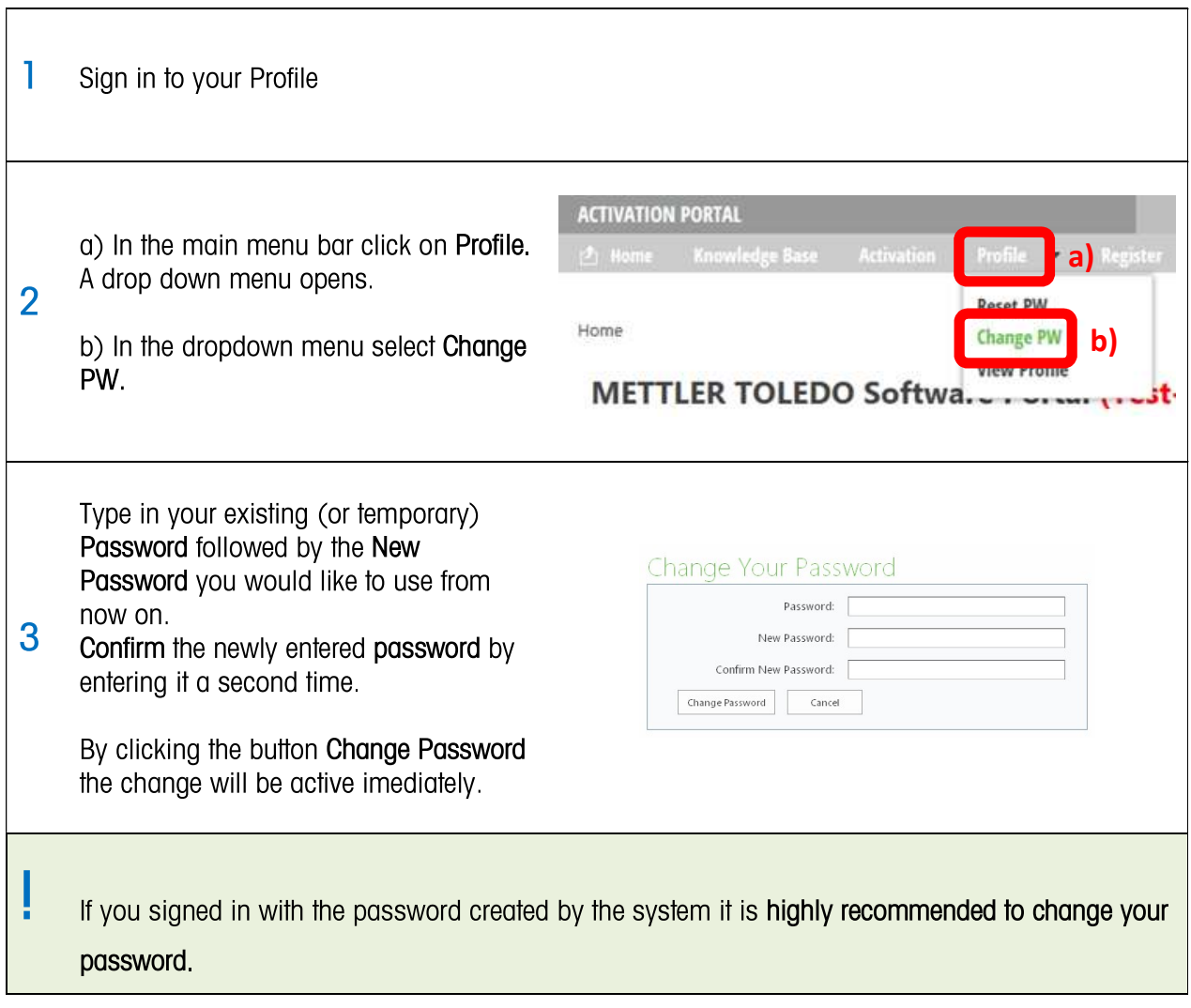